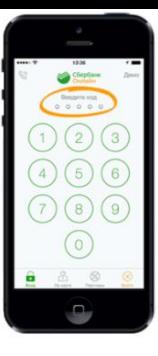

 $\mathcal{I}$ 

 $\mathfrak{B}$ 

 $\mathcal{A}$ 

**Как легко и быстро оплатить услуги Котласского филиала ФГБОУ ВО «ГУМРФ им. С.О. Макарова» через Мобильное приложение Сбербанка по штрих-коду?**

**Войдите в мобильное приложение Сбербанк Онлайн, выберите раздел «Платежи», далее «Оплата по QR»:**

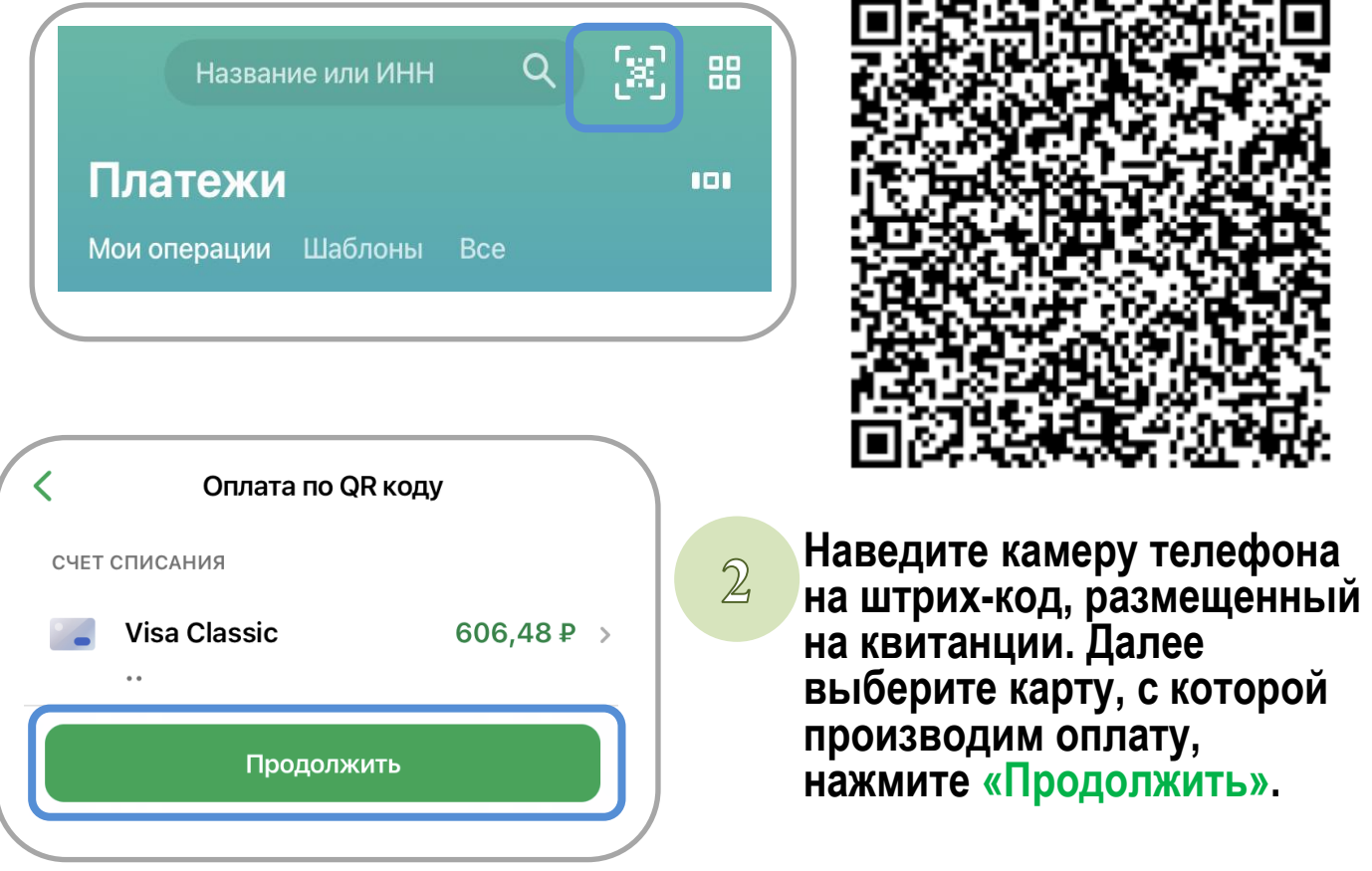

**Введите все необходимые данные, нажимайте «Продолжить» для перехода к следующему шагу.**

**Внимательно проверьте реквизиты платежа и нажмите «Оплатить».**

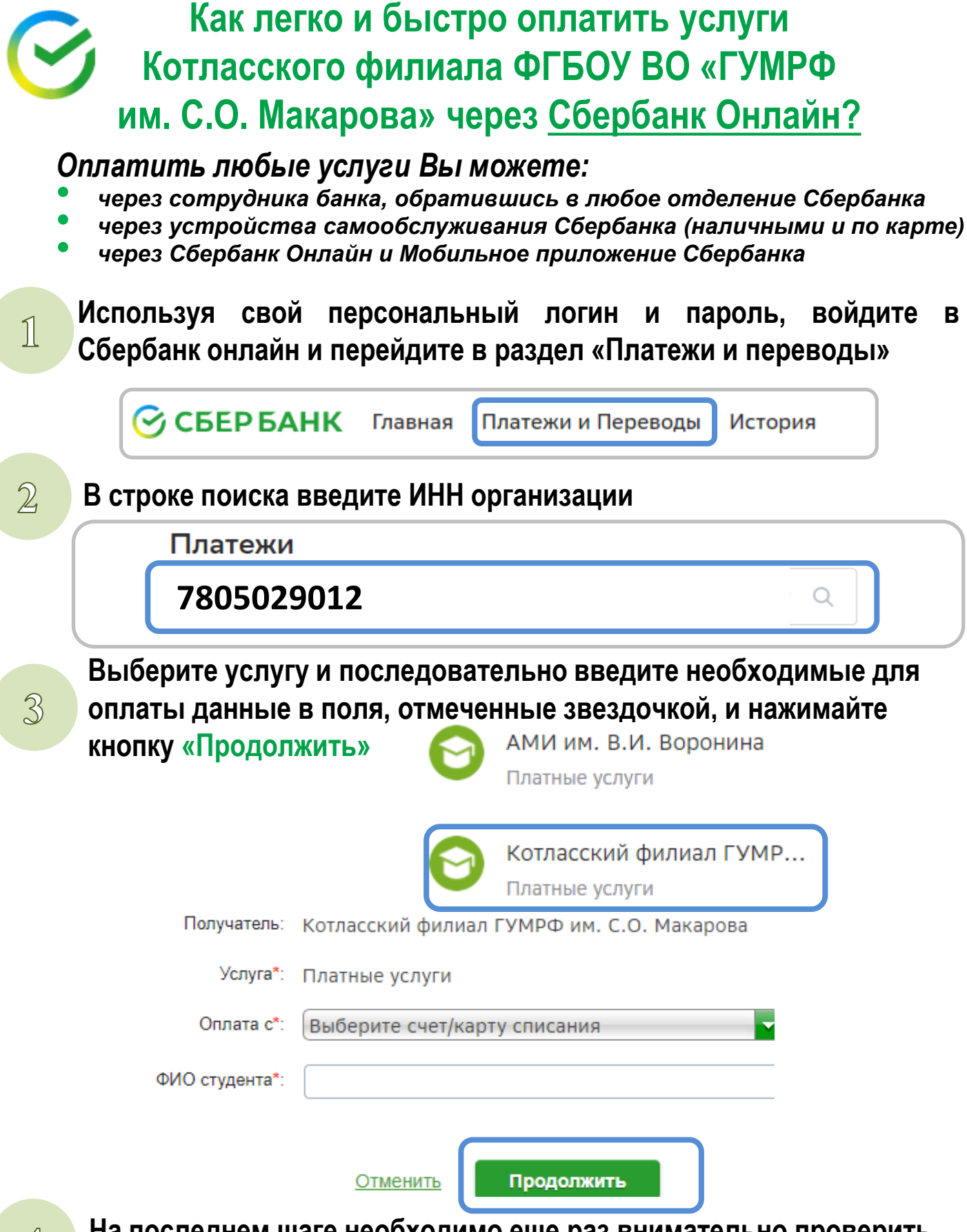

**На последнем шаге необходимо еще раз внимательно проверить введенную информацию, нажать кнопку «Оплатить».**